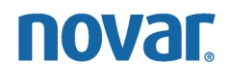

VAV-4040 Programming and Monitoring Instructions

Savvy®, Lingo®, and Envoi® are registered trademarks of Novar.

The material in this document is for information purposes only. The contents and the product it describes are subject to change without notice. Novar makes no representations or warranties with respect to this document. In no event shall Novar be liable for technical or editorial omissions or mistakes in this document, nor shall it be liable for any damages, direct or incidental, arising out of or related to the use of this document. No part of this document may be reproduced in any form or by any means without prior written permission from Novar.

Copyright © 2007 by Novar. All Rights Reserved. Printed in the U.S.A.

Novar; 6060 Rockside Woods Blvd., Cleveland, OH 44131 Tel.: 800.348.1235 www.novar.com

# **Description**

Novar's Variable Air Volume Controller (VAV-4040) is a fully digital control device that provides closed-loop control of modulating variable air volume systems or modulating heating/cooling boxes. The VAV-4040 contains an integral actuator and on-board airflow sensor for pressure-independent variable air volume control. Setpoints, airflow settings, reheat, and fan control allow it to be used in variable air volume, variable volume and temperature, and other modulating airflow applications.

This document covers the following topics:

- **•** Programming overview
- VAV-4040 Control Settings and Parameters
- VAV-4040 Monitoring

The firmware (software) that actually executes the control and alarm strategies in the VAV-4040 is loaded at the factory. The firmware rarely changes except in cases of software upgrades or other unforeseen circumstances. If the firmware needs to be reloaded, the VAV-4040 can receive the download from an executive module. Therefore, this document also provides instruction for downloading firmware.

## **Programming Overview**

To set or change the VAV-4040's parameters, a user must access the ESS32 Function Menu and select the **Load Control** option to access the Load Directory screen. This screen can be used to:

- Create a new VAV-4040 load.
- § Access a load's Menu screen and Control Settings/Parameters screen to set or modify its parameters.

**NOTE!** If the fan output of the VAV-4040 is not needed for VAV applications, it can be used for a variety of external (non-VAV box) applications. To take over control of its relay, create a Digital Output Control load and select any existing VAV-4040 module. It will automatically take control of the fan output.

**NOTE!** The VAV-4040 requires a Savvy®, Lingo®, or Envoi<sup>®</sup> executive module.

## *Creating a VAV-4040 Load*

The following procedure should be used to create a new VAV-4040 load.

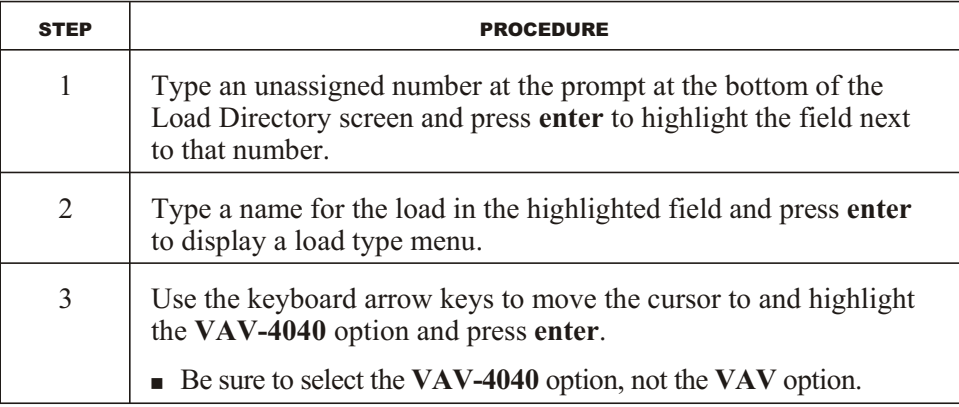

Once the load has been created, it can be programmed.

## *Modifying/Setting a VAV-4040's Parameters*

The parameters for a load are listed in that load's Control Settings and Parameters screen. To access this screen from the Load Directory, the user must:

- § Type the load's number at the prompt and press **enter**.
- Select 1 (Modify/Display) and press **enter** to display a Menu for that load.
- § Select the **Control Settings and Parameters** option and press **enter**. The following options will be offered:
	- **Damper/Cooling Parameters**
	- **— Heating Parameters**
	- **— General Parameters**

The actual control settings and parameters are explained on the pages that follow.

# **VAV-4040 Control Settings and Parameters**

When a user selects one of the Control Settings and Parameters options, the software displays the appropriate parameters and their current settings. The parameters are explained below.

#### *Damper/Cooling Parameters*

Figure 1 shows the Damper/Cooling parameters and their current settings. The parameters are explained below.

| $LOAD: 20 VAV-4040$<br>SYSTEM: 1 test system<br><b>TYPE: VAV-4040</b><br>1 lingo<br>LINGO:<br>DAMPER/COOLING PARAMETERS<br>008 VAV<br>MODULE:<br>$\frac{1}{2}$ 710<br>$74$ F<br>1) Temperature setpoint:<br>2) Unoccupied setpoint:<br>$85$ F<br>3) Demand adjust:<br><b>INACTIVE</b><br>4) Schedule ON Min CFM:<br>200 CFM<br>5) Schedule ON Max CFM:<br>800 CFM<br>6) Schedule OFF Min CFM:<br>200 CFM<br>7) Schedule OFF Max CFM:<br>800 CFM<br>Damper actuator:<br>8)<br><b>INTEGRAL</b><br>Integral damper actuator action:<br>9)<br><b>CW</b><br>10) Actuator gain:<br>5<br>11) Time delay between re-positions:<br>0 min 10 sec |
|----------------------------------------------------------------------------------------------------|
| Enter a number to modify:                                                                                                    |

**Figure 1.** VAV-4040 Damper/Cooling Parameters screen

#### **Temperature Setpoint**

This parameter specifies a scheduled on cool setpoint temperature.

- Default: 74°F
- Range: One degree above the Heat Setpoint value up to a maximum of 127°F

## **Unoccupied Setpoint**

This parameter specifies a scheduled off cool setpoint temperature.

- § Default: 85°F
- Range: One degree above the Heat Setback value up to a maximum of 127°F

## **Demand Adjust**

This parameter specifies the number of degrees that the cooling setpoint is shifted up when this load is shed by the demand control program.

- Default: Inactive  $(0^{\circ}F)$
- **Range:**  $0^{\circ}$ **–9°F**

#### **Cooling Airflow Parameters**

The next few parameters listed on the screen control the cooling airflow.

■ Scheduled On Minimum CFM establishes the minimum cooling airflow rates in cubic feet per minute (cfm) during occupied time.

— Default: 200 cfm — Range: 0–32,767

■ Scheduled On Maximum CFM establishes the maximum cooling airflow rates in cfm during occupied time.

— Default: 800 cfm — Range: 0–32,767

- Scheduled Off Minimum CFM establishes the minimum cooling airflow rate in cfm during unoccupied times.
	- Default: 200 cfm — Range: 0–32,767
- Scheduled Off Maximum CFM establishes the maximum cooling airflow rate in cfm during unoccupied times.

```
— Default: 800 cfm
— Range: 0–32,767
```
#### **Damper Actuator**

This parameter specifies the type of damper actuator to be used. The choices are:

- Integral
- Tri-state
- $\blacksquare$  2–10 Volt

### **Integral Damper Actuator Action**

This parameter establishes the direction of rotation to open the integral damper when one is looking straight at the VAV-4040. The choices are:

- Clockwise  $(CW)$
- Counter-clockwise (CCW)

#### **Actuator Gain**

This parameter affects the speed of movement of the actuator. The range is 1–10, with 1 being the slowest, and 10 being the fastest. If the preset gains need to be adjusted, the P and the I parameters can be manually set by pressing **Control + Enter** instead of **enter**, when selecting #10, Actuator Gain.

## **Time Delay Between Repositions**

After the damper actuator has made an adjustment to its position, this parameter specifies the minimum amount of time it must wait before it can make another adjustment.

- Default: 10 seconds
- Range: 4 seconds to 8 minutes, 30 seconds

#### *Heating Parameters*

Figures 2 and 3 show the Heating parameters and their current settings.

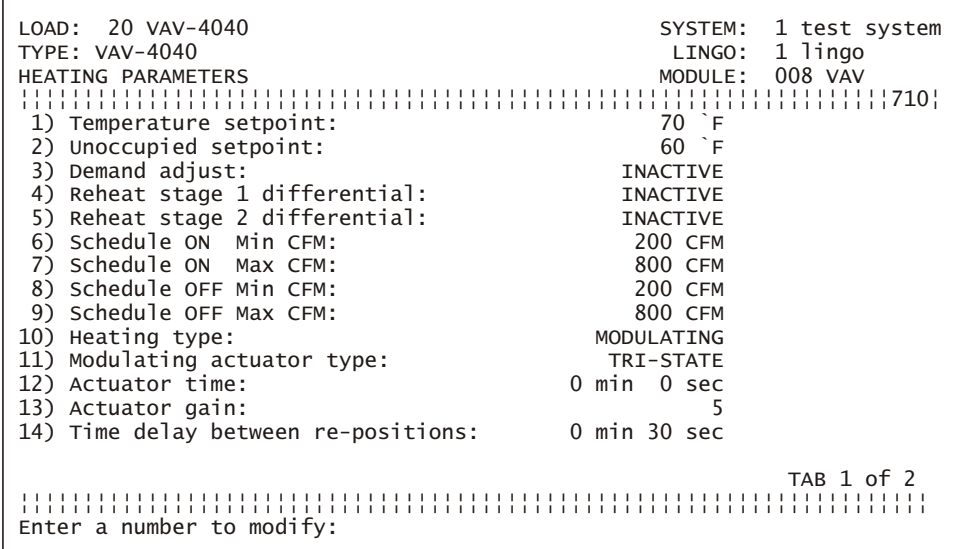

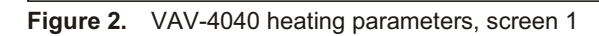

| $LOAD: 20 VAV-4040$<br>TYPE: VAV-4040<br><b>HEATING PARAMETERS</b><br>15) VVT switchover point:<br>16) VVT switchover setpoint:<br>17) Warm-up mode switchover point:<br>18) Warm-up mode switchover setpoint:<br>19) Warm-up mode time-out:<br>20) Warm-up mode damper position: | SYSTEM: 1 test system<br>LINGO: 1 lingo<br>MODULE: 008 VAV<br>!1710!<br><b>INACTIVE</b><br><b>INACTIVE</b><br><b>INACTIVE</b><br><b>INACTIVE</b><br>0 min<br>$0$ CFM |
|----------------------------------------------------------------------------------------------------|----------------------------------------------------------------------------------------------------|
| Enter a number to modify:                                                                                                    | TAB 2 of 2                                                                                                    |

Figure 3. VAV-4040 heating parameters, screen 2

The parameters are explained below.

#### **Temperature Setpoint**

This parameter specifies a scheduled on heating setpoint temperature.

#### **Unoccupied Setpoint**

This parameter specifies a scheduled off heating setpoint temperature.

#### **Demand Adjust**

This parameter specifies the number of degrees that the heating setpoint is shifted down when this load is shed by the demand control program.

- **•** Default: Inactive  $(0^{\circ}F)$
- **Range:**  $0^{\circ}$ **–9°F**

## **Reheat Stages 1 and 2 Differentials**

If Staged reheat is used (for example, two stages of electric reheat), this parameter defines the setpoint differentials applied to each. Stage 1 differential is split half above the heating setpoint and half below the heating setpoint. Stage 2 differential lies completely below the heating setpoint.

On the VAV-4040, staged reheat is available for use even if the 2–10 volt analog output is used for heat. However, staged reheat cannot be used if tri-state modulating reheat is used because these functions share the same triac output points.

## **Heating Airflow Parameters**

Figures 4 and 5 show the damper operation during VAV and VVT heat mode. The next few parameters listed on the Heating parameters screen are used to control the airflow.

- Scheduled On Minimum CFM is used during scheduled on time when the zone temperature is below the midpoint of the heating and cooling setpoints.
	- Default: 50 CFM — Range: 0–32,767
- Scheduled On Maximum CFM is used during scheduled on time when heat is needed in the zone.

— Default: 800 cfm — Range: 0–32,767

§ Scheduled Off Minimum CFM is used during scheduled off time when the zone temperature is below the midpoint of the heating and cooling setpoints.

— Default: 50 CFM — Range: 0–32,767

- Scheduled Off Maximum CFM is used during scheduled off time when heat is needed in the zone.
	- Default: 800 cfm
	- Range: 0–32,767

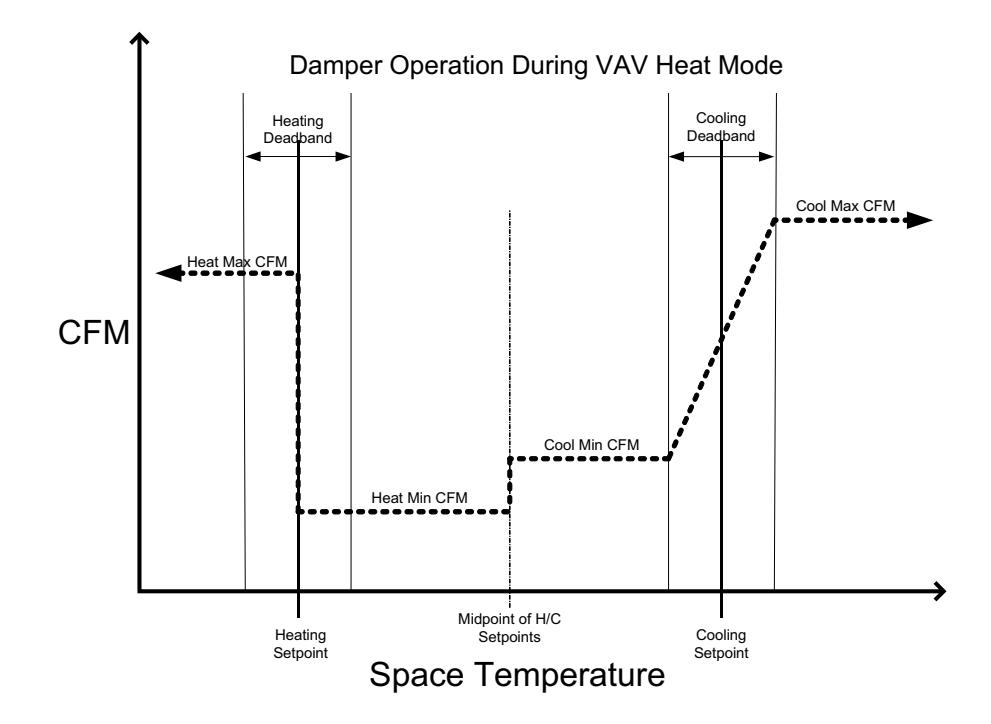

**Figure 4.** Damper operation during VAV heat mode

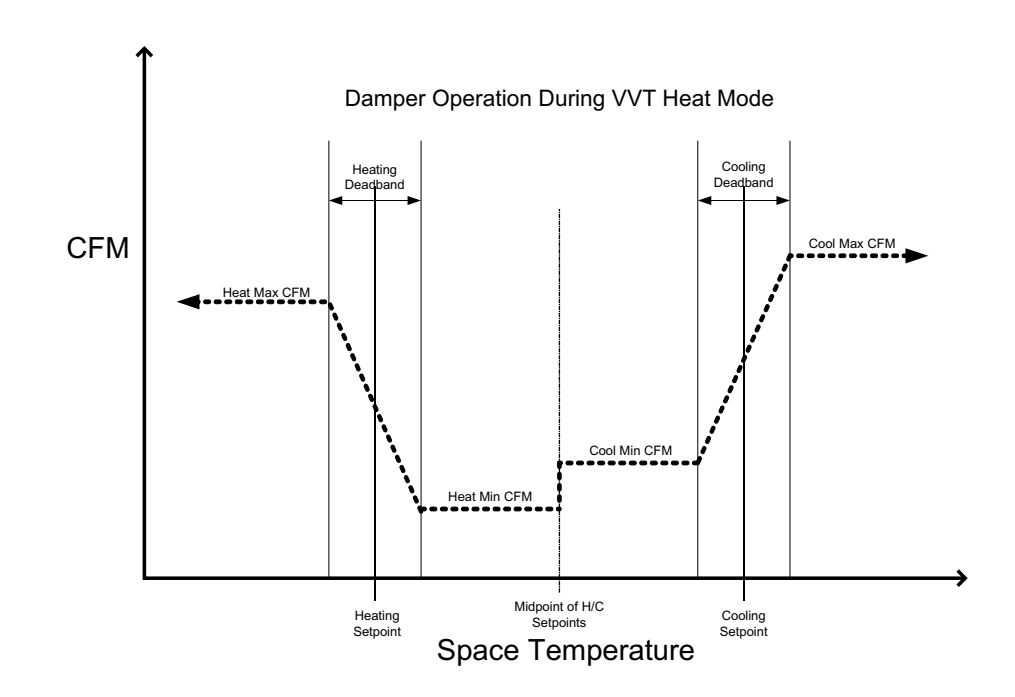

**Figure 5.** Damper operation during VVT heat mode

## **Heating Type**

This parameter defines the type of heat used with the VAV-4040. The options are:

- Single duct—no heat
- Single duct—modulating reheat (the default)
- Single duct—staged reheat
- Dual duct
- § VVT

The option selected determines how the system assigns outputs and controls the heat and what options are available for the remaining heat parameters.

#### **Modulating Actuator Type**

This parameter affects how the outputs are used and controlled.

- Default: Tri-state
- Range: Tri-state or  $2-10$  VDC

### **Actuator Time**

For tri-state actuators, this parameter is used to enter the approximate travel time it should take for the actuator to go from full closed to full open. This helps the positioning algorithm determine the length of open/close correction signals.

- Default: 0 minutes, 0 seconds
- Range: 58 seconds to 8 minutes, 30 seconds

### **Actuator Gain**

For 2–10 volt actuators, the gain affects how slowly or quickly the control signal will ramp up and down. A gain of 1 is the slowest, and a gain of 10 is the fastest.

Default: 5 Range: 1–10

#### **Time Delay Between Repositions**

After the actuator changes its position, this parameter specifies the time delay that must occur before the actuator can change position again. This is used to allow the control sensor to pick up the full result of the first change, to prevent the actuator from hunting.

- Default: 30 seconds
- Range: 10 seconds to 8 minutes, 30 seconds

## **VVT Switchover Point**

This parameter defines the Input, Output, or Virtual Point in the system that signals this actuator to reverse its position and work like a heating actuator. Depending on how the switchover point is defined, the switch to heat mode will occur when the following items are set as indicated:

- Output Point: On
- Digital Input: Closed
- Analog Input: Exceeds the assigned setpoint.

#### **VVT Switchover Setpoint**

If an analog point for VVT switchover has been assigned, this parameter sets the setpoint that must be exceeded for the damper to operate in the heat mode.

## **Warm-up Mode Switchover Point**

The parameter is used to identify the Input, Output, or Virtual Point in the system that signals the VAV-4040 to go to its assigned position during the morning warm-up cycle. The warm-up cycle is an air-handler function that temporarily provides heat to warm up a building after a cold night of being shut down. When the warm-up cycle is terminated, the damper reverts to its normal cooling actuator control mode. Depending on how the warm-up point is defined, the switch to heat mode will occur when the following items are set as indicated:

- Output Point: On
- Digital Input: Closed
- Analog Input: Exceeds the assigned setpoint.

## **Warm-up Mode Switchover Setpoint**

If an analog point has been assigned for warm-up mode switchover, this parameter defines the setpoint that must be exceeded to cause the damper to go to its defined position.

## **Warm-up Mode Timeout**

This parameter defines the maximum amount of time that the VAV-4040 is allowed to stay in the warm-up mode before it reverts to normal control.

#### **Morning Warm-up Damper Position**

This parameter defines the damper position (in CFM) that occurs when the morning warm-up cycle is in effect.

- § Default: 0 CFM
- Range: 0–32,767 CFM

## *General Parameters*

When the user selects the **General Parameters** option, the General Parameters and their current settings are displayed over two screens (Figures 6 and 7).

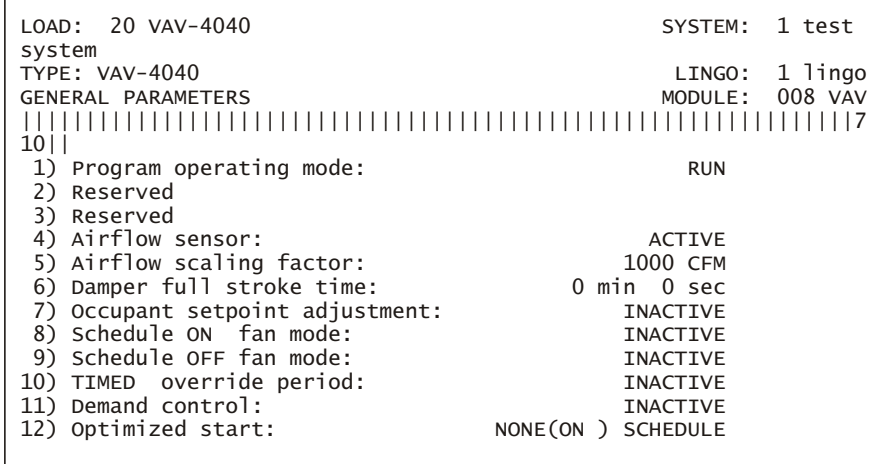

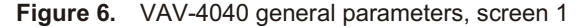

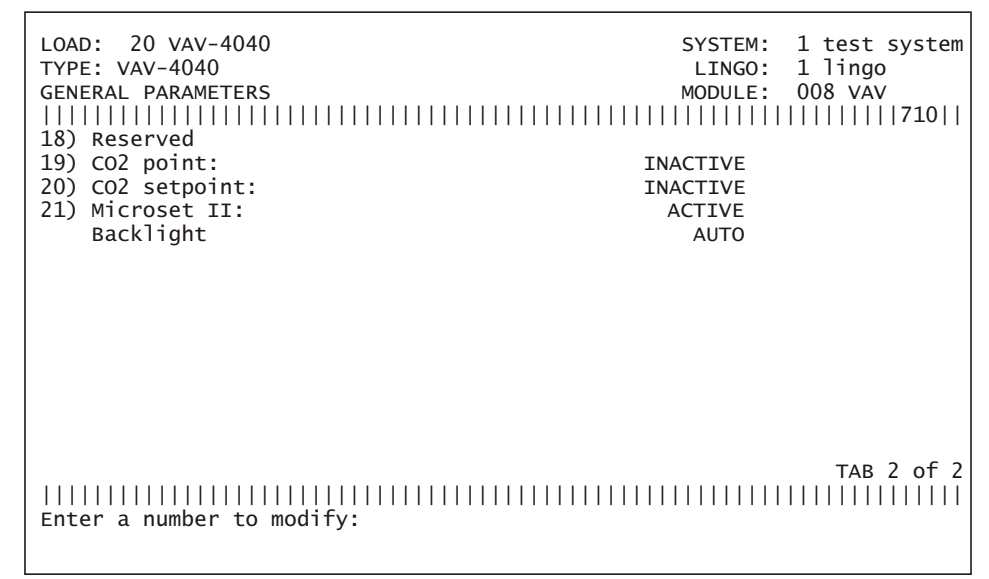

**Figure 7.** VAV-4040 general parameters, screen 2

Each of the parameters is explained below.

#### **Program Operating Mode**

This parameter establishes the load's operating mode.

- Default: Run
- Range: Run, Standby, or Force To
	- **Run** causes the controller to operate normally.
	- **Standby** turns off heating outputs. Modulating heating/cooling outputs remain in their current positions.
	- **Force To** causes the damper output to modulate to maintain the specified setpoint. During air balancing, this option can be used to force a damper open or closed by specifying extreme setpoints.

## **Airflow Sensor**

When the airflow sensor is active (the default setting), the VAV-4040 operates in a pressure-independent mode. If the airflow sensor is made inactive, the unit will operate in a pressure-dependant mode and control directly to space temperature. When the airflow sensor is inactive, CFM setpoints cannot be entered.

#### **Airflow Scaling Factor**

This parameter sets a velocity pressure (Delta-P) scaling factor for the airflow sensor to calculate the proper cfm for a VAV-4040 module.

- § Default: 1000
- **Range: 0–32,767**

Refer to the chart supplied with the VAV box (typically mounted on the side of the box). If 1 inch of velocity pressure  $(V_p)$  is shown on the chart, the rated cfm at one inch should be used as the scaling factor. If 1 inch of velocity pressure is not shown on the chart, the following formula should be used to calculate the cfm at 1 inch of velocity pressure and results should be entered as the scaling factor.

Scaling Factor = cfm  $\div$  V<sub>p</sub>

#### *Calibrating the Scaling Factor*

If the calculated cfm value displayed on the ESS32 monitoring screen does not match the job site measured cfm value, the scaling factor can be automatically rescaled by entering the ESS32 measured value on the monitoring screen and the cfm value measured at the job site. The new scaling factor is updated and entered as the control value.

## **Occupant Setpoint Adjust**

This parameter enables local heating and cooling setpoint adjustments.

- § Default: Inactive
- **Range:**  $0-9^\circ F$

#### **Schedule On Fan Mode**

This parameter sets the module's fan output operation in the VAV mode only:

- Default: First Stage Heat
- Range: Inactive, Continuous, Airflow Setpoint, or First Stage Heat

The range options operate as indicated in the following table.

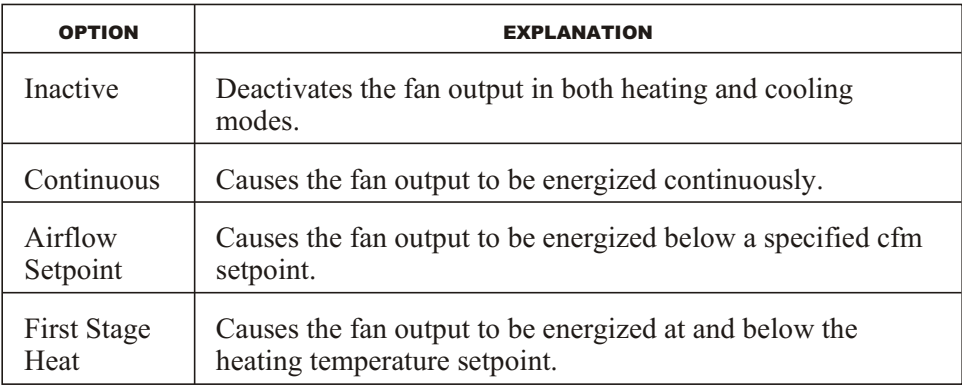

#### *Operation of Heating Stages and Reheat Fan*

■ Staged Heat—No Fan

The first stage of reheat has its setpoint differential split half above and half below the heating setpoint. The second stage of reheat has its differential completely below the heating setpoint.

■ Staged Heat with Fan Defined as First Stage Heat

The differential for the fan is 0.2 degrees below and 0.2 degrees above the heating setpoint. The second stage of the reheat differential is completely below the heating setpoint.

§ Modulating Reheat with No Fan

There is no defined setpoint differential involved.

■ Modulating Reheat with Fan Defined as First Stage Heat

The fan turns on at the heating setpoint and off at 0.6 degrees above the heating setpoint. The modulating reheat becomes activated at 0.4 degrees below the heating setpoint. After it becomes active, it modulates to maintain the heating setpoint as closely as possible.

## **Schedule Off Fan Mode**

This parameter sets the module's fan output operation mode in the VAV mode only:

- Default: First Stage Heat
- Range: Inactive, Continuous, Airflow Setpoint, or First Stage Heat

The range options operate as indicated in the following table.

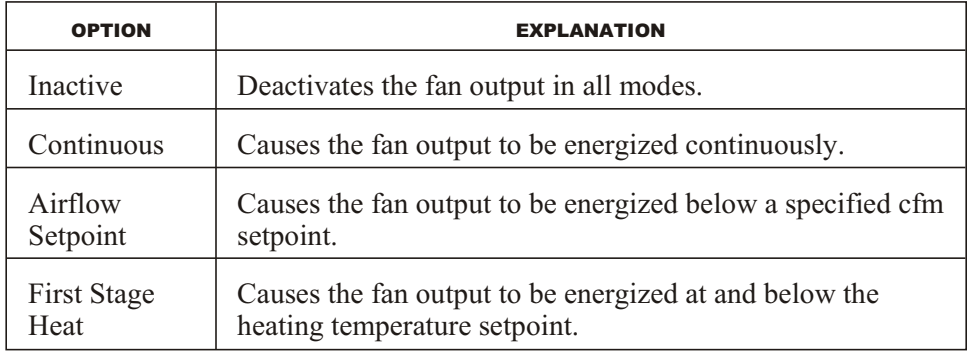

#### **Timed Override Period**

This parameter activates or inactivates a specified time interval that determines the period of time an override period is active.

- § Default: Inactive
- Range: 0 to 4 hours, 0 to 59 minutes (to a maximum of 4 hours, 13 minutes)

**NOTE!** An entry of 4 hours, 14 minutes, sets the timed override period to continuous. The load will operate in timed override mode until the next scheduled on time or until the timed override button is pressed again.

When this parameter is selected, the user is prompted to enter a time interval. Once the time interval is entered, the parameter is active and the VAV-4040 controls to scheduled on setpoints when the override button is pushed. This scheduled override can be canceled by pushing the button again. Override time is logged and accumulated on a monthly basis and can be viewed on the monitoring screen.

Selecting 0 minutes and 0 seconds disables the override.

After entering the timed override period, the user is prompted to answer the following question:

"Timed override FORCED FROM ESS? (Y or N)"

A forced override can be initiated during the scheduled on time to keep the load on. It clears at the beginning of the next regularly scheduled on time (usually the next morning). Forcing an override from ESS32 is not the same as initiating a timed override from the load monitoring screen.

#### **Demand Control**

This parameter activates or deactivates the demand control mode.

- Default: Inactive
- Range: Active or Inactive

Selecting **Active** causes the VAV-4040 to adjust setpoint on a shed command from the executive module. Load shedding is subject to the constraints of the other demand control parameters.

Selecting **Inactive** prevents the VAV-4040 from shedding on command from the executive module.

## **Optimized Start/Stop**

This parameter sets the method by which optimized start and stop routines operate.

- § Default: Inactive
- Range: Active or Inactive

Selecting **Active** causes the start time to advance in accordance with the optimized start routine. Selecting a value of 1 for the Stop value will permit optimized start with no optimized stop. Selecting a value of 2 through 10 for a stop parameter activates the optimized stop feature, permitting the zone to drift by this specified number of degrees by the scheduled off time. A primary schedule must be created before this parameter can be changed.

Selecting **Inactive** causes the load to follow the programmed schedule.

### **Temperature Drift Limit Alarm**

This parameter activates or deactivates the drift limit alarm if the VAV-4040 is unable to come within 3°F of its heating or cooling setpoint. The alarm is automatically inhibited as long as the space temperature is approaching setpoint by at least 0.5°F per 10 minutes.

- Default: Inactive
- Range: Active or Inactive

Selecting **Active** displays the drift limit alarm if the VAV-4040 is unable to achieve the heating or cooling setpoint. The alarm condition is reported to the executive module.

Selecting **Inactive** displays the drift limit alarm if the VAV-4040 is unable to achieve the heating or cooling setpoint. The alarm condition is not reported to the executive module.

## **Site Emergency Output State (and Network Emergency)**

These parameters establish the load's operating parameters when a site or network emergency is detected.

- Default: Inactive
- Range: Inactive, Cool Max Airflow, Full Open, or Full Closed

The range options operate as indicated in the following table.

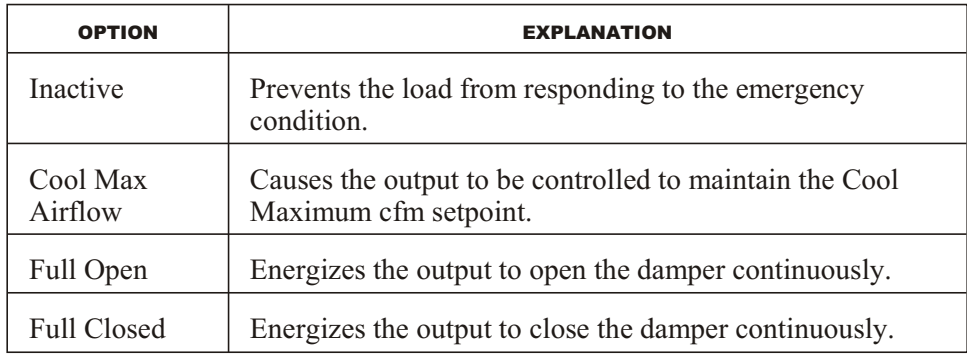

#### **Network Sequence/VVT Mode Point**

This parameter is used to define what other loads, outputs, or virtual points in the system must be on or off before the VAV-4040 is allowed to operate normally.

- Default: Inactive
- Range: Active or Inactive

Selecting **Inactive** causes the network sequence condition to be disregarded.

- Selecting **Loads** sequences the VAV-4040's operation to loads that the user selects in the Load Directory screen. When the user selects the loads and presses **enter**, ESS32 automatically highlights the **Network Sequence Status** parameter for the user to select the options that apply to this sequence.
- Selecting **Virtual** sequences the VAV-4040's operation to the system's virtual points at the Virtual Points Directory screen.
- § If the system contains multiple executive modules, a **Global** option will also be available.This option sequences the VAV-4040's operation to global loads on other Lingo executive modules in the system. When this option is selected, ESS32 opens the Unit Directory screen. Selecting another (or the same) executive module opens that executive module's Load Directory screen.

If a unitary controller load is selected, the user must also select cooling, heating, and/or fan sequences and press **enter** to advance to the next screen. If all three sequences are selected, it counts as three sequences.

### **Network Sequence Status**

**NOTE!** The Network Sequence parameter (explained above) must be active before this parameter can be changed.

This parameter defines the network sequencing to any or all of the specified loads, points, or outputs based on their on or off states.

- § Default: Inactive
- Range: Active or Inactive

If **Active** is selected, the user will be asked to select **Any** or **All** and **On** or **Off**.

## **Sequence Off Position**

This parameter determines damper operation when the Network Sequence condition is not satisfied.

- § Default: Inactive
- Range: Inactive, Standby, Cool Max

The range options operate as indicated in the following table.

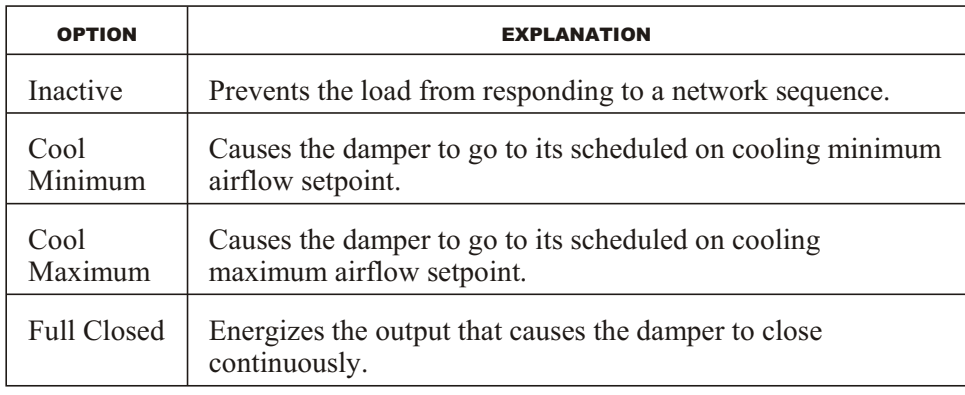

## **CO2 Point**

This parameter defines the local or network input that is to be used for  $CO<sub>2</sub>$ override of the damper. The input can be analog or digital.

## **CO2 Setpoint**

This parameter defines the setpoint that must be exceeded before the VAV-4040 will open its damper to the Cool Max position to facilitate ventilation. It will stay in that position until the  $CO<sub>2</sub>$  level drops below the specified setpoint.

## **Microset II**

This parameter is used if the Microset II digital sensor is being used in place of conventional sensors. The parameter should be set to **Active**. The backlight can be set to **Continuous** (on all the time) or **Auto** (on only when the user presses the keys).

# **VAV-4040 Monitoring**

Figures 8 and 9 show the VAV-4040 Monitoring screens.

```
LOAD: 1 VAV 4040<br>TYPE: VAV-4040 SAVVY31:1 Savvy
TYPE: VAV-4040 SAVVY31:1 Savvy MONITORING SAVVY31:1 SAVVY31:1 SAVVY31:1 SAVVY31:1 SAVVY
                                                              MODULE:002 VAV 2
***********************************************************************
Zone Temperature: 73<sup>F</sup><br>Supply Air Temperature: 60<sup>F</sup>
Supply Air Temperature: 60`F CO2 Override: INACTIVE
Control setpoint: c 74`F<br>Cool setpoint: 76`F
Cool setpoint: 76<sup>F</sup><br>Heat setpoint: 64<sup>F</sup>
Heat setpoint: 6<br>Demand setback: 0<sup>^</sup>F
Demand setback: 0<sup>o</sup>F<br>Airflow: 0 CFM
Airflow: 0 CFM<br>Inches: 0.000
Inches: 0.000
Active stages:
Analog out: INACTIVE<br>Fan status: 0N
Fan status: 0N<br>Schedule mode: 0N
Schedule mode:
```
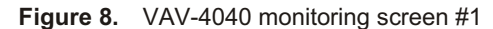

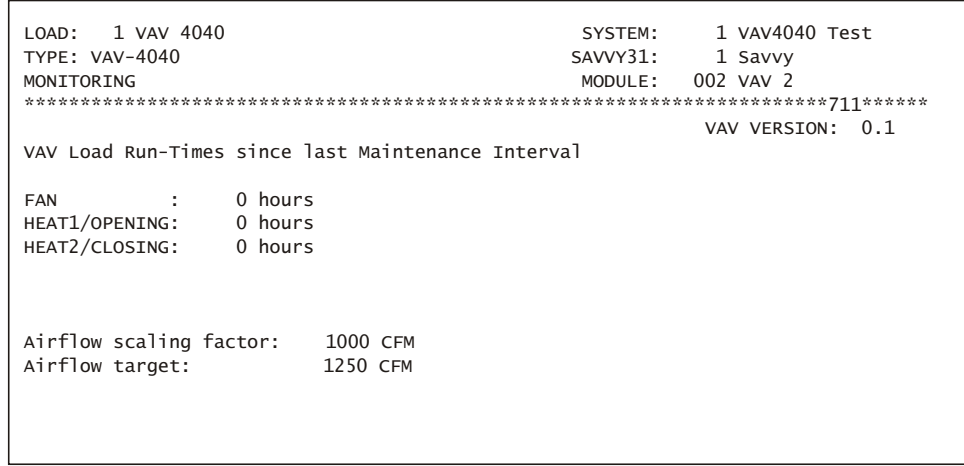

**Figure 9.** VAV-4040 monitoring screen #2

The prompt line at the bottom of the screen displays instructions for initiating timed overrides, forcing overrides, or canceling an override, depending on the module's current schedule status. The following table explains the options.

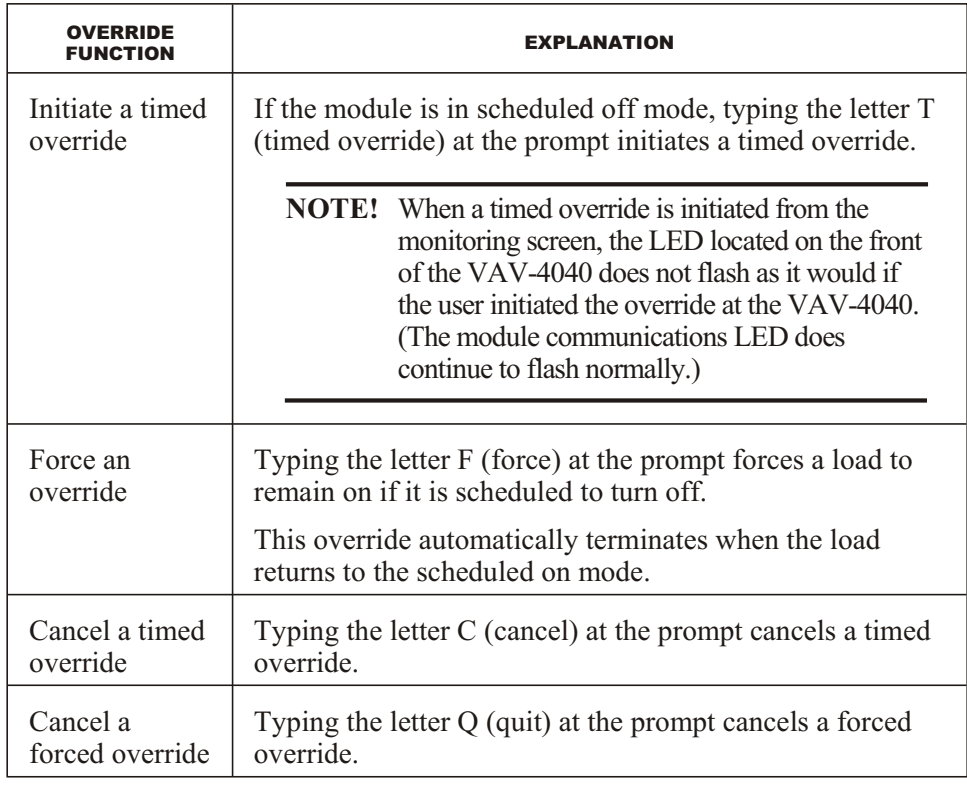

## **NOTE!** It is not necessary to press **enter** after pressing the override function keys.

As indicated in the lower right corner of the screen, if the user presses the **tab** key, the system displays the run times (in hours; see Figure 4) since the end of the last maintenance interval.

The Monitoring Functions screen lists the following parameters and their current values. If a field's parameter has been modified by a temporary user or with temporary setpoints, the word "\*\*LOCAL\*\*" appears next to it.

## *Zone Temperature*

This field shows the current temperature detected by the temperature sensor located in the VAV-4040's zone.

### *Supply Air Temperature*

This field shows the current supply air temperature detected by the temperature sensor.

## *Control Setpoint*

This field shows the current controlling setpoint value based on the zone temperature, heating/cooling setpoints, schedule status, and demand status.

A potentiometer on the zone temperature sensor can be used to adjust the setpoint to allow it to vary above or below the actual heating or cooling setpoint.

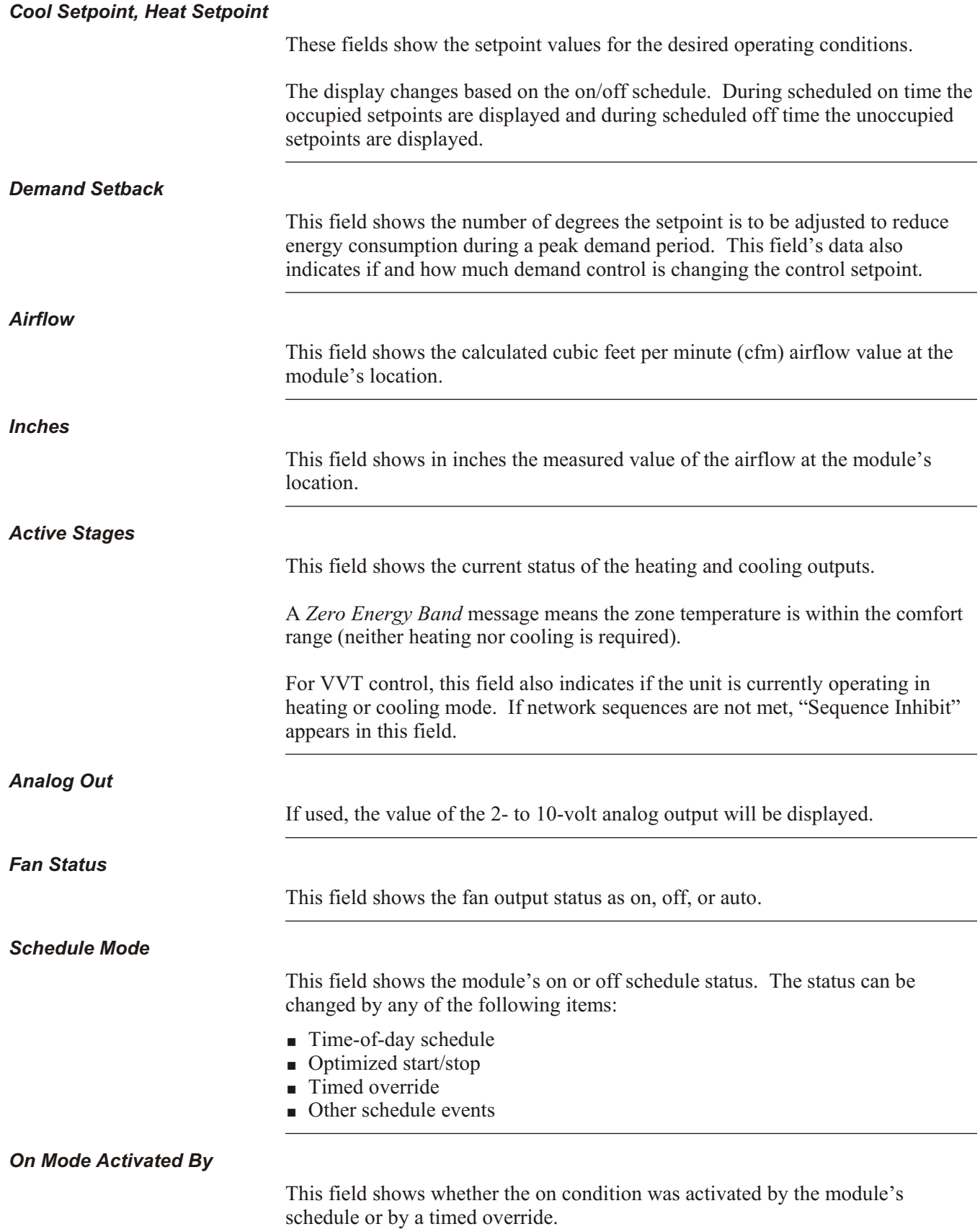

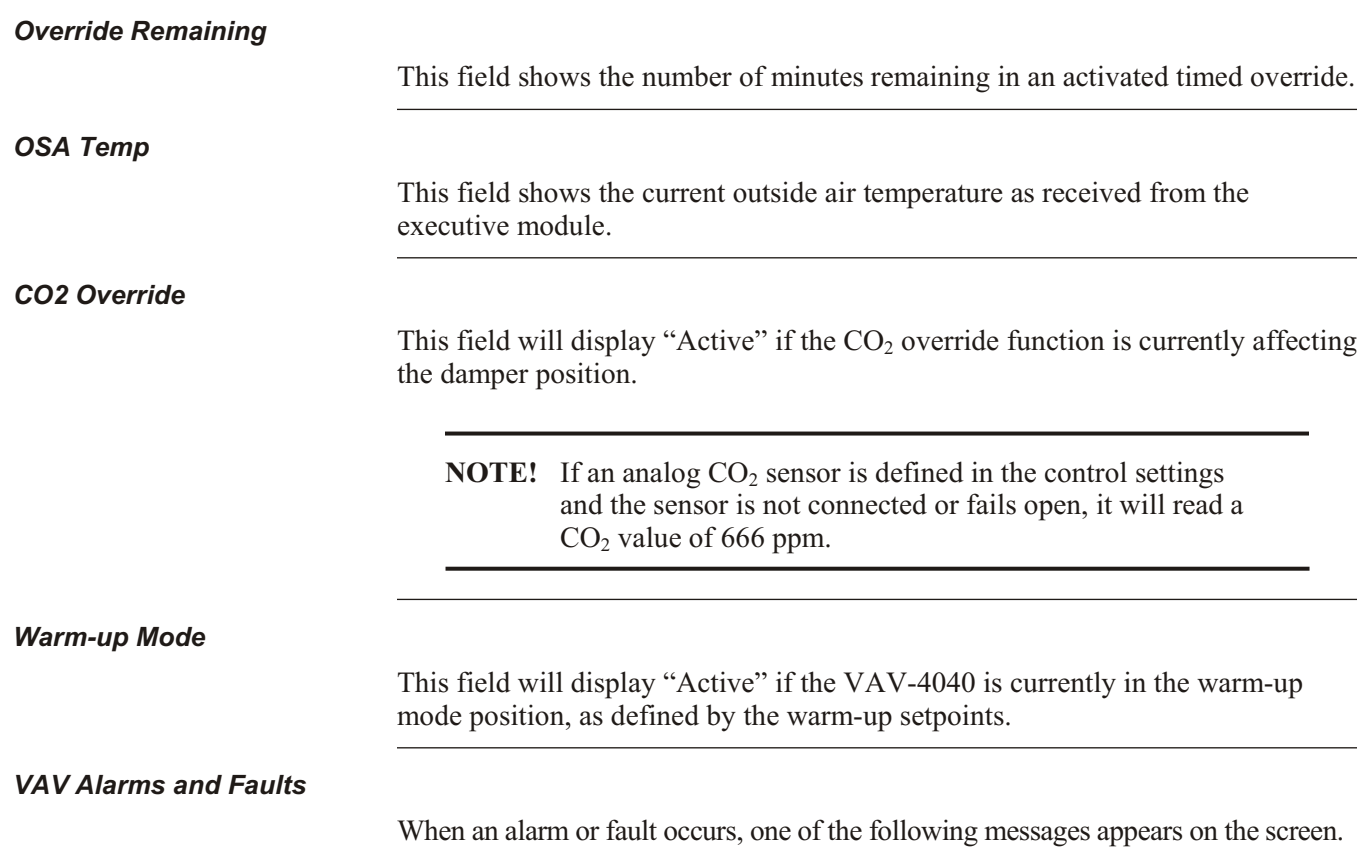

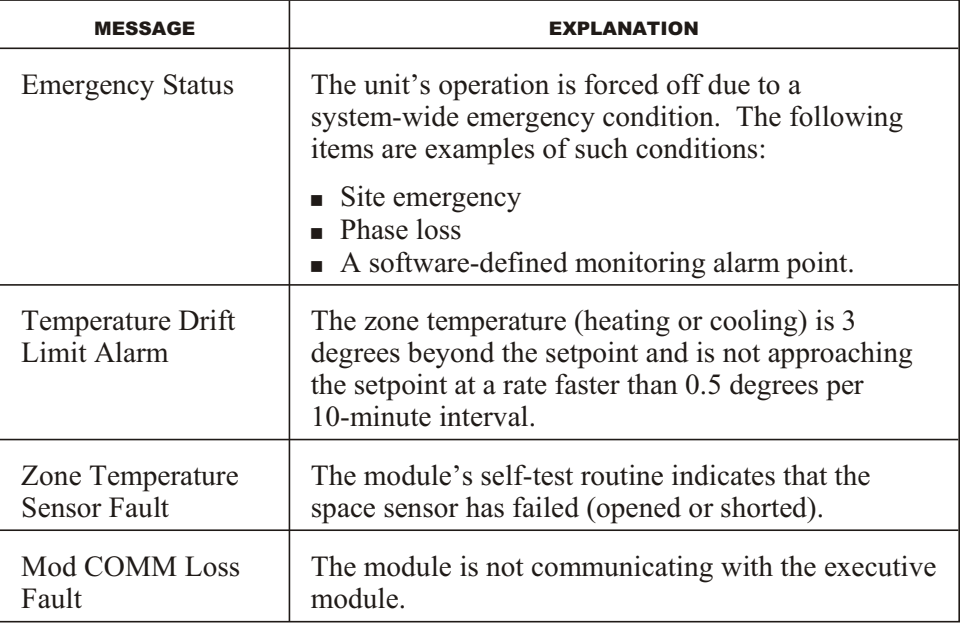

The message is displayed until the fault condition clears. The following table explains the options available to the user when an alarm message appears.

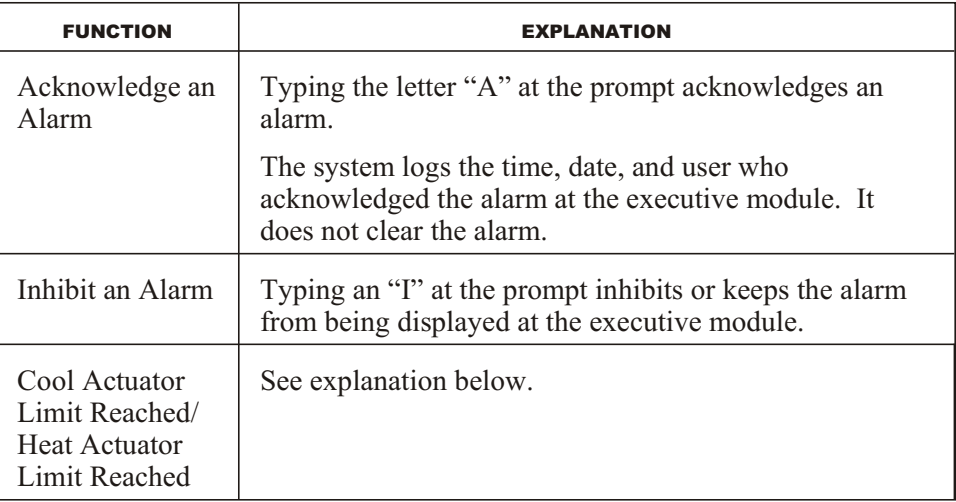

**NOTE!** It is not necessary to press **enter** after pressing the alarm acknowledge or inhibit keys.

## *Cool Actuator Limit Reached/ Heat Actuator Limit Reached*

To prevent actuators from wearing out, the VAV-4040 has a special operational mode. If the actuator has been driven in the same direction for a total cumulative time that is double the actuator "full stroke" time, it goes into a mode where it will only issue a signal once every 8 minutes. It will stay in this mode until the damper is commanded in the other direction for any reason, at which time it will resume normal operation again.

The modulating heating outputs will also go into this mode if the total cumulative time in the same direction exceeds double the heating "actuator time."

## **Downloading Firmware to the VAV-4040**

**NOTE!** This is an optional feature that should be used only in special circumstances when the firmware version of the VAV-4040 needs to be upgraded.

The VAV-4040 contains at least two types of software code:

- § Firmware—the software that actually executes the control strategies and alarm strategies.
- Control Settings and Parameters—the software used to specify temperature setpoints, alarm setpoints, sensor types, etc. These settings can change according to applications and end-user specifications.

The firmware is loaded into the VAV-4040 at the factory. The control settings are loaded at the time the VAV-4040 is powered up when the VAV-4040 requests this data from the executive module. The controls settings and parameters can change often and regularly according to the customer's specifications and maintenance requirements. The firmware rarely changes except in the case of software upgrades or other unforeseen circumstances.

If the VAV-4040 firmware needs to be reloaded, the VAV-4040 can receive the download from an executive module. The following criteria must be met to download new firmware into the VAV-4040:

- § An operating, fully functional control system must be in place and the power to each component must be turned on.
- A computer with ESS32 software Version 4.60.4 or higher must be available and communicating with the system.
- The technician(s) performing the download must have the latest version of the VAV-4040 firmware.

Firmware is downloaded to the VAV-4040 modules in the Download File Setup screen (Figure 10).

**NOTE!** The Download File Setup screen can be viewed in Network Monitoring mode only. It can be accessed from Option 27, Download Server. The screen is not available in System Format mode.

|                                                                                                    |                   | 0-SYSTEM:<br>Lingo SE: | 402 Lingo/2 Ofc Bldg<br>1 Lingo2Controller                                                                              |
|----------------------------------------------------------------------------------------------------|-------------------|------------------------|----------------------------------------------------------------------------------------------------|
| DOWNLOAD FILE SETUP<br>$\lfloor \lfloor \frac{1}{2} \rfloor \rfloor$ > ALARM ON UNIT $1$ 3 5<br>1) VAV-4040 firmware file: vav0103.dl<br>2) Download activity fault timer: 15 min<br>3) Transfer firmware file to exec<br>4) Download selected modules<br>5) Abort selected modules |                   |                        | $\langle$ :::1175<br>6) Tag ALL to Download<br>7) Untag ALL to Download<br>8) Tag ALL to Abort<br>9) Untag ALL to Abort |
| $LD#$ NAME<br>16 VAV 4040<br>022<br>$23$ vav $2$<br>28 VAV4040 Ld28 026                                                                                                    | BLOCK RETRY COMPL |                        | FAIL<br><b>STATUS</b><br>Idle<br>Idle<br>e [bT                                                                          |
| 29 VAV4040 Ld29 025                                                                                                    | 75<br>$\Omega$    | $\overline{2}$         | 0 Transfer complete 7m 14s                                                                                              |
|                                                                                                    |                   |                        |                                                                                                    |
| Cursor UP/DOWN, SPACE (tag to download), $'A$ (tag to abort), ESC (done)                                                                                                    |                   |                        |                                                                                                    |

Figure 10. Download File Setup screen

The following table explains how this screen is used to download the firmware. The process involves:

- **Transferring the firmware to the executive module.**
- Selecting the VAV-4040 modules to receive the firmware.
- Downloading the VAV-4040 firmware from the executive module to the VAV-4040 modules.
- § Monitoring the download's status in the download screen.

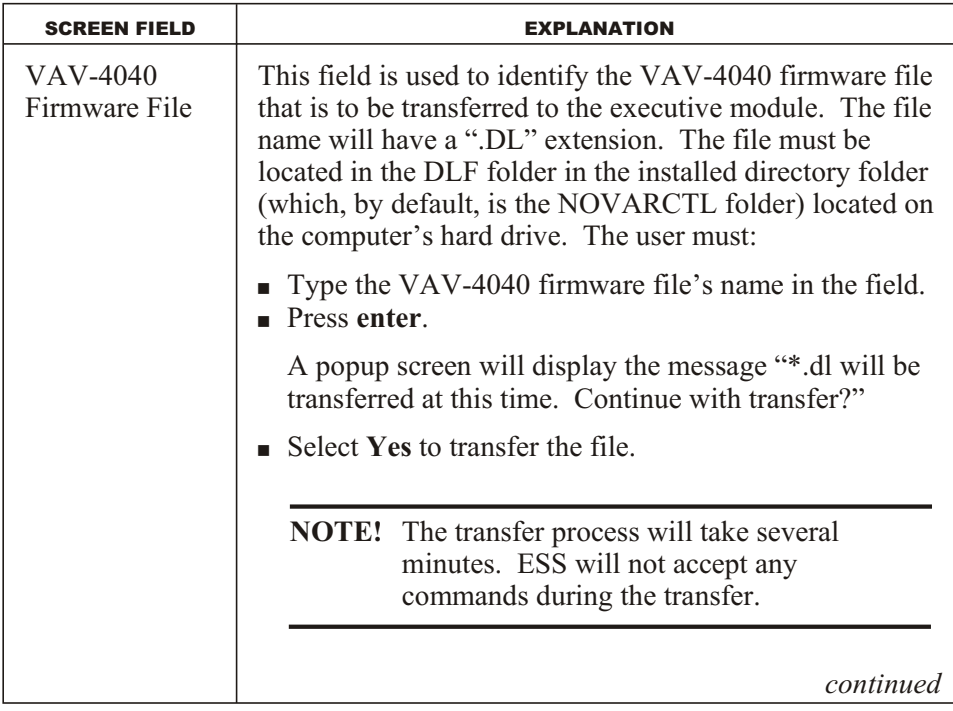

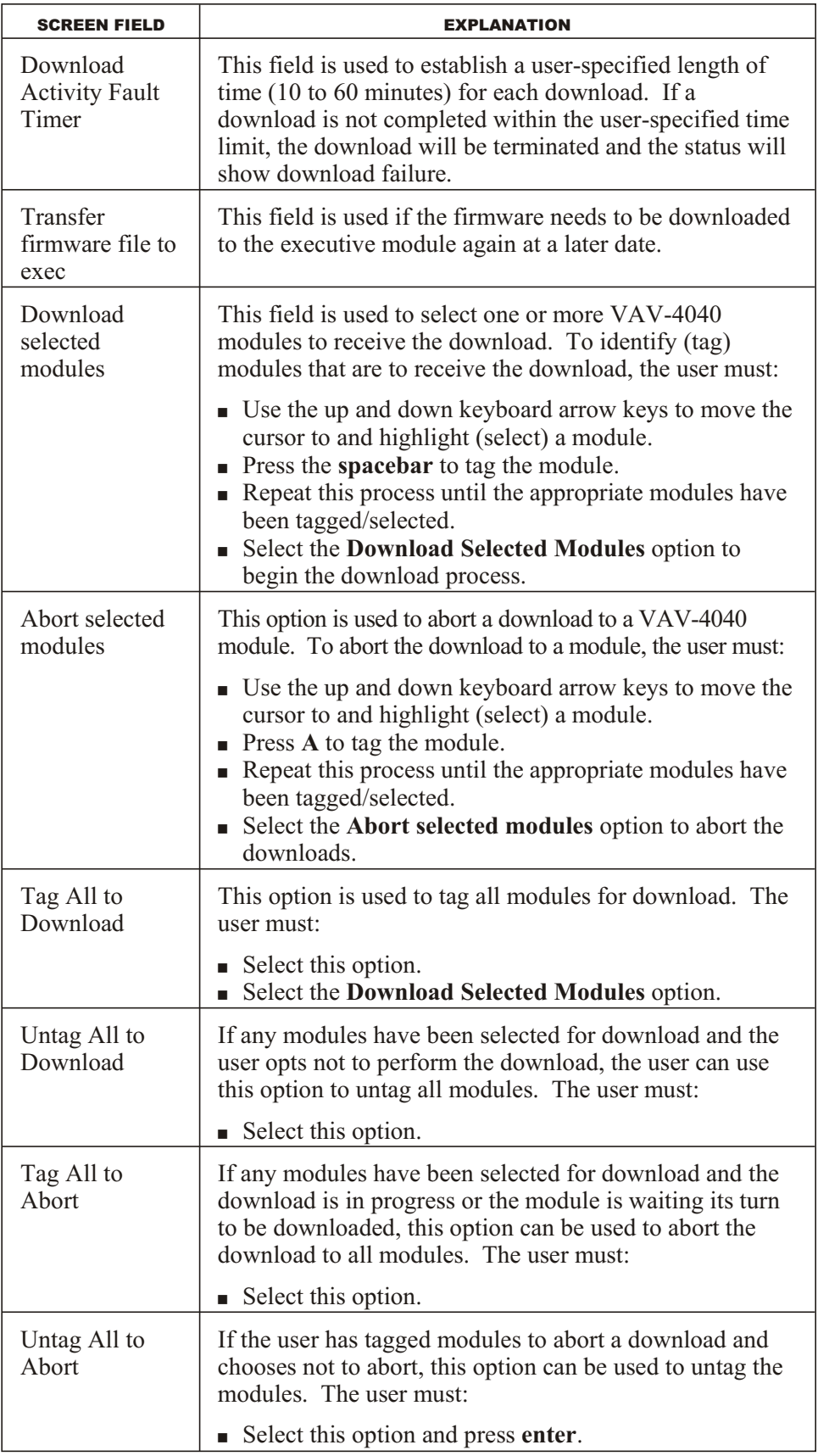

When the download begins, the status of each module's download can be monitored on the download screen.

- The BLOCK column is an indicator that the download is proceeding. It shows the number of blocks downloaded.
- The RETRY column will show the number of retries.<br>■ The COMPL column will show the number of comple
- The COMPL column will show the number of completed downloads.
- The FAIL column will show the number of failed downloads.

**NOTE!** If the download fails or is aborted before the download completes, the VAV module will not operate. A new download will need to be performed before it will resume operation.

The time required to complete each download will depend on the total number of modules installed in the system. Once the download is complete, the VAV version number will be displayed on the VAV-4040 Monitoring screen #2.

This page intentionally left blank.